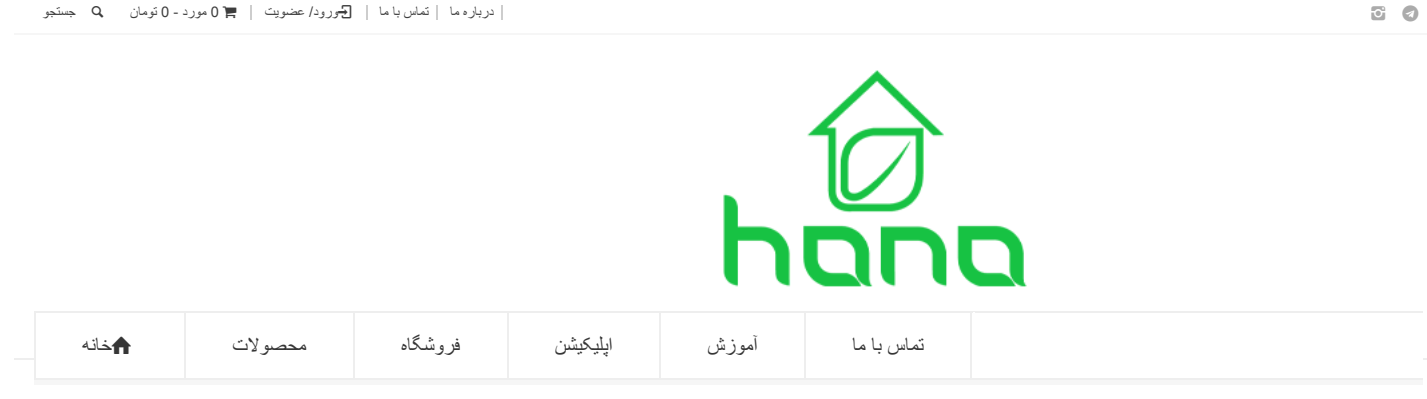

خانه د [آموزش](https://smarthana.ir/category/education/) درب باز کن دستور العمل راه اندازی رله هوشمند 4 کانال هانا مدل 04-HW

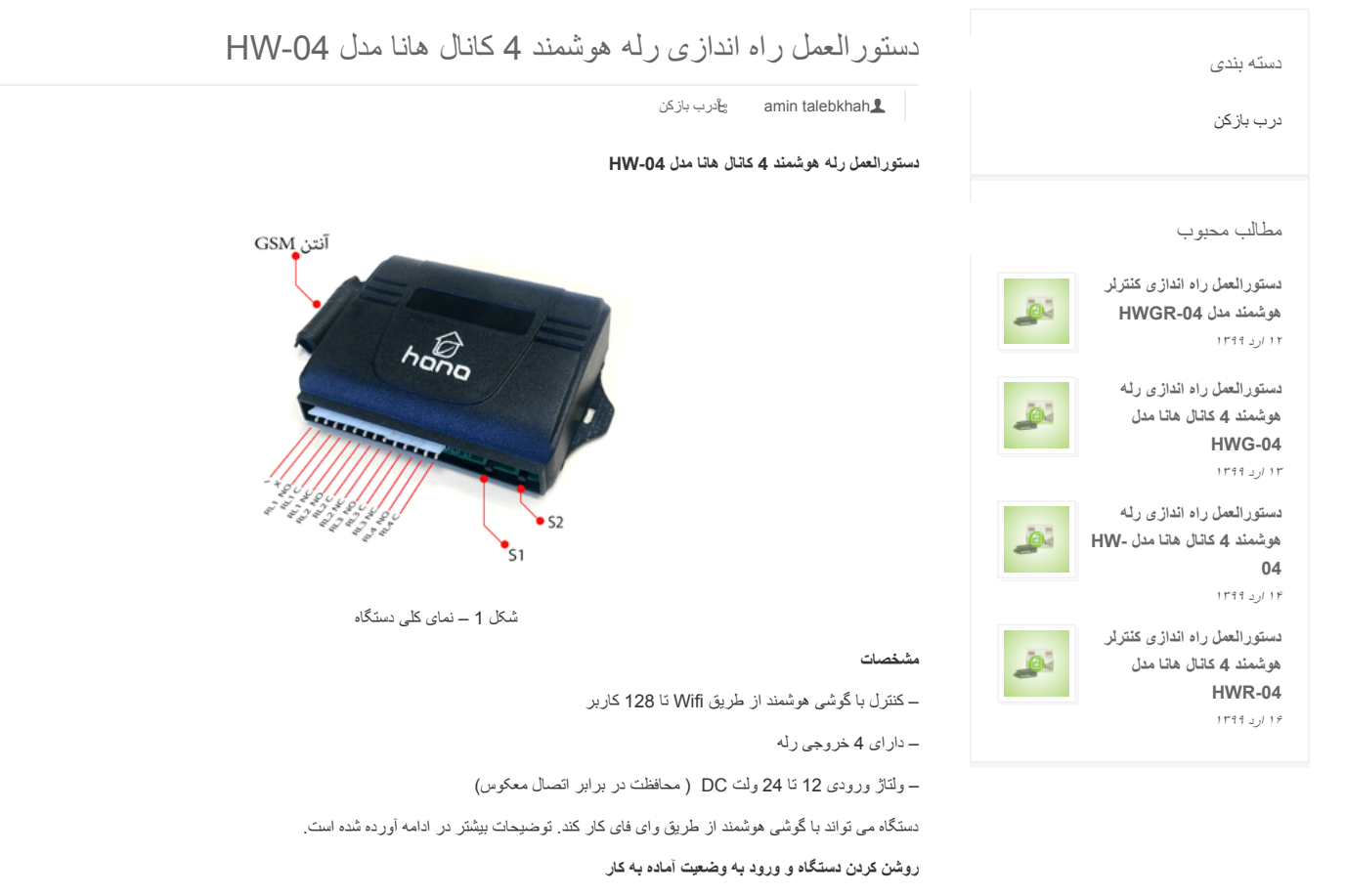

هنگام روشن کردن دستگاه حدود 15 ثانیه طول میکشد تا دستگاه وارد وضعیت آماده به کار می شود که در وضعیت آماده به کار چراغ سبز خاموش و چراغ قرمز ھر دو ثانیھ یکبار چشمک میزند . ( بصورت پیش فرض عملکرد تمام رلھ ھا بصورت لحظھ ای می باشند )

### **طریقھ عملکرد در حالت WIFI**

### **نکتھ مھم : برای استفاده از وای فای باید در محدوده سیگنال WiFi دستگاه باشید.**

برای افزایش قابلیت اطمینان دستگاه، ارتباط از طریق وای فای شامل 3 طبقھ کدگذاری می باشد بنابراین حتی با لو رفتن SSID و PASS نیز امکان ھک شدن وجود ندارد.

اپلیکشن وای فای مربوط را می توان از کافھ بازار با سرچ عبارت کنترلر ھانا و نصب اپلیکشن **کنترلر وای فای ھانا** دانلود و نصب کنید و یا از طریق سایت زیر دانلود و نصب کنید.

## [www.smarthana.ir/app](http://www.smarthana.ir/app)

SSID و PASS دستگاه در حالت پیش فرض و یا پس از بازگشت بھ تنظیمات کارخانھ بصورت زیر می باشد.

SSID :hana

#### PASS:123456789

اگر اپلیکشن را برای بار اول باز می کنید بصورت پیش فرض مقادیر SSID و PASS در اپلیکشن ، برابر با مقادیر پیش فرض دستگاه می باشد و نیاز بھ تغییر SSID و PASS ندارد .

(دقت بفرمایید در اپلیکشن ، 2 تا SSID و PASS وجود دارد . یکی مربوط بھ دستگاه (سخت افزار) می باشد و از منو تنظیمات ادمین و فقط توسط ادمین قابل ر با دیگر است و یکی دیگر کا سال سال می باشد و در سال به می باشد که برای اتصال بین گوشی و دستگاه باید برابر با مقدار دستگاه باشد)<br>تغییر می باشد و یکی دیگر هم مربوط به اپلیکشن گوشی (نرم افزار) می باشد که برای اتصال بین گوشی

توصیھ می شود ادمین پس از اولین اتصال بھ دستگاه ، ابتدا مقدار SSID و PASSدستگاه را از منو تنظیمات ادمین تغییر دھد و سپس برای اتصال گوشی بھ دستگاه از منو تنظیمات کاربر مقدار SSID و PASS مربوط بھ گوشی را تغییر دھد. در صورت روشن بودن دستگاه و باز کردن اپ ، گوشی در چند ثانیه به دستگاه متصل می شود ( اتصال اتوماتیک وای فای به دستگاه فقط در نسخه اندروید کار میکند و در نسخھ IOS باید بصورت دستی بھ وای فای دستگاه متصل شد) و 4 آیکون قفل فعال می شود.( شکل 4 )

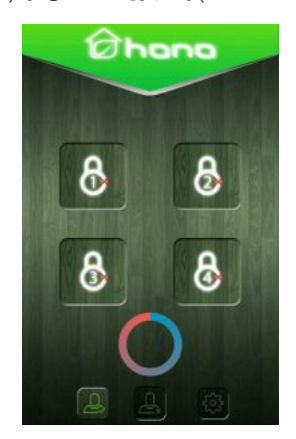

شکل 5 – گوشی در حال جستجوی سیگنال وای فای دستگاه

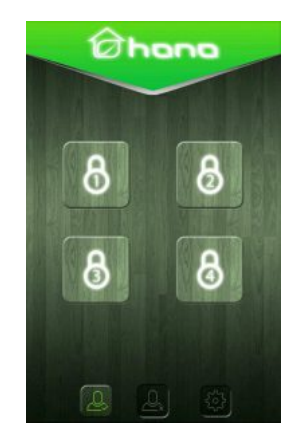

شکل 6 – گوشی بھ دستگاه متصل شده است

آیکون ھا با علامت قفل که به صورت 1 تا 4 شماره گذاری شده اند مربوط به روشن و خاموش کردن رله ها می باشند و آیکون های پایین صفحه مربوط به تنظیمات می باشد کھ در ادامھ بھ توضیح آنھا پرداختھ می شود.

استفاده کنندگان از دستگاه شامل دو گروه ادمین و کاربر می باشند . ادمین توانایی انجام کارھای زیر را دارد .

– حذف کردن دیگر کاربرھا

– تغییر SSID و PASS اصلی دستگاه

– تغییر تنظیمات مربوط بھ رلھ ھای خروجی ( رلھ لحظھ ای ، دائم و الاکلنگی )

قابل توجه است که اولین و دومین گوشی معرفی شده به دستگاه به عنوان ادمین شناخته می شوند و گوشی های معرفی شده بعد از آن بعنوان کاربر شناخته می شوند. در صورت حذف یکی از ادمین ھا ، گوشی بعدی کھ معرفی می شود بھ عنوان ادمین شناختھ می شود. در صورتیکھ فقط نیاز بھ یک ادمین وجود دارد می توان گوشی ادمین را دو بار بھ دستگاه معرفی کرد و در این حالت فقط یک گوشی بھ عنوان ادمین شناختھ می شود.

## **معرفی گوشی بھ دستگاه**

پس از باز کردن اپلیکشن و اتصال بھ وای فای دستگاه ( آیکون ھای قفل فعال می شوند) میکروسوییچ 1S) شکل 1) را فشار داده و نگھ دارید یکی از آیکون ھای قفل در اپلیکشن را بزنید در این لحظھ چراغ سبز و سپس چراغ قرمز روشن می شود و بعد از آن دو چراغ بصورت چشمک زن در آمده و پس از چند چشمک خاموش می شوند. گوشی بھ دستگاه معرفی شده و میتوانید میکروسوییچ را رھا کنید . سپس اپلیکشن را ببندید و دوباره باز کنید.

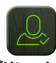

**منوی تنظیمات کاربر(رمز ورود54321:)**

این گزینھ برای ادمین و کاربر فعال می باشد

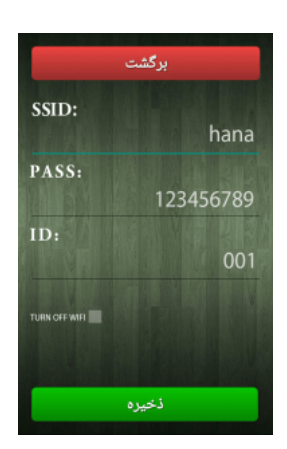

شکل 7 – منو تنظیمات کاربران

در این قسمت می توان مقادیر SSID و PASS اپلیکشن را تغییر داد . در صورت تغییر SSID و PASS دستگاه ، مقادیر روی اپلیکشن از این قسمت قابل تغییر می باشد ( نکتھ : تغییر SSID و PASS اصلی دستگاه از منوی تنظیمات ادمین و فقط توسط ادمین امکان پذیر است).

### **ID**

مقدار ID می تواند بین 1 تا 999 باشد و تغییر آن باید قبل از معرفی گوشی بھ دستگاه باشد و عمل حذف کردن کاربران توسط ادمین از طریق کد ID صورت میگیرد . برای مدیریت ، بھتر است قبل از معرفی ھر گوشی بھ دستگاه ، ID مربوط بھ ھر کاربر را عوض کنید و ھر کاربر IDمختص بھ خود داشتھ باشد ( می توان چند کاربر را با یک ID ذخیره کرد ولی در صورت حذف ID آن ، تمام کاربران با آن ID حذف می شوند)

### **Turn off wifi**

در صورت فعال کردن این گزینھ ، بعد از خروج از اپلیکشن ، وای فای گوشی خاموش می شود و در غیر اینصورت وای فای گوشی روشن می ماند ( وای فای گوشی بھ دستگاه متصل می ماند )

( برای استفاده از سایر شبکھ ھای وای فای باید بصورت دستی شبکھ وای فای را تغییر دھید یا وای فای گوشی را خاموش و روشن کنید)

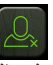

# **منوی تنظیمات حذف (رمز ورود54321:)**

فقط ادمین قابلیت دسترسی بھ این منو را دارد و می تواند با توجھ بھ کدھای ID ، کاربران مختلف را حذف کند . در صورت حذف یک کد ID اگر چند کاربر دارای کد ID یکسان باشد ھمھ کاربران دارای آن ID حذف می شوند .

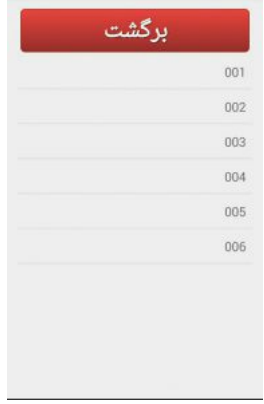

شکل 8 – منو تنظیمات حذف

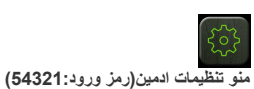

فقط ادمین قابلیت دسترسی بھ این منو را دارد.

# **NEW PASS و New SSID**

در این قسمت می توان SSID و PASS دستگاه را تغییر داد . قابل توجھ است کھ در صورت تغییر این مقادیر ، برای اتصال بھ دستگاه باید مقادیر SSID و PASS اپلیکشن را نیز از منوی تنظیمات کاربر تغییر داد تا بتوان بھ دستگاه وصل شد.( در ھنگام تایپ مقادیر ، صفحھ کلید گوشی در حالت انگلیسی باشد.)

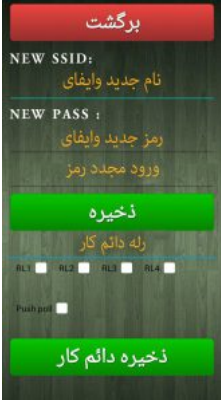

شکل 9 – منو تنظیمات ادمین

### **رلھ دائم کار:**

بصورت پیش فرض رلھ ھا در حالت لحظھ ای کار میکنند و میتوان با فعال کردن تیک ھر کدام از رلھ ھا کھ با1RL تا 4RL نشان داده شده آن رلھ را بصورت .<br>دائم کار مورد استفاده قرار داد . در صورتیکه تیک رله مربوطه فعال شود ، رله بصورت دائم کار و در صورتیکه تیک آن فعال نباشد ، رله بصورت لحظه ای تنظیم می شود <sub>.</sub> برای ثبت شدن تغییرات باید دکمه **ذخیره دائم کار** فشرده شود . ( قابل توجه است که تنظیمات مربوط به رله ها فقط یکبار قابل تغییر می باشد و پس از اولین تنظیم دیگر قابل تغییر نمی باشد و فقط در صورت بازگشت بھ تنظیمات کارخانھ می توان وضعیت رلھ ھا را تغییر داد )

## **(الاکلنگی(Push Poll**

با فعال کردن تیک این حالت ، رلھ 1 و رلھ 2 با ھم و ھمچنین رلھ 3 و رلھ 4 با ھم حالت معکوس پیدا میکنند . در صورتیکھ رلھ 1 روشن شود رلھ 2 خاموش و برعکس و ھمین حالت بین رلھ 3 و رلھ 4 نیز وجود دارد. در صورت فعال شدن این حالت ، تمام رلھ ھا حالت الاکلنگی پیدا کرده و نمی توانند بصورت مستقل ، لحظھ ای یا دائم باشند.

### **بازگشت بھ تنظیمات کارخانھ**

ریست کردن حافظھ مربوط بھ **Wifi** و برگشت بھ تنظیمات اولیھ دستگاه :

# ریموت ھوشمند درب پارکینگ ھانا - -04HW دستورالعمل راه اندازی رلھ ھوشمند 4 کانال ھانا مدل 5/26/2020

برق دستگاه را قطع کنید . میکروسوییچ S2 و میکروسوییچ S1 ( شکل 1) را بصورت همزمان فشار داده و نگه دارید و سپس برق دستگاه را وصل کنید. ابتدا چراغ سبز روشن و پس از چند ثانیھ چراغ قرمز روشن می شود ، تا شروع بھ چشمک زدن ھمزمان چراغ ھای قرمز و سبز بصورت ھمزمان منتظر بمانید و سپس میکروسوییچ ھا را رھا کرده ، منتظر بمانید تا چشمک زدن متوالی چراغ ھا تمام شده و دستگاه آماده بکار شود. در این حالت اتفاقات زیر می افتد.

― حافظھ مربوط بھ کاربران Wifi حذف می شود.

― مقادیر SSID و PASS دستگاه مربوط بھ شبکھ wifi بھ حالت پیشفرض خود برمیگردد .

# SSID :hana

PASS:123456789

― وضعیت عملکرد رلھ ھا بھ حالت پیشفرض خود برمیگردد ( ھمھ رلھ ھا بصورت لحظھ ای عمل میکنند )

### **توضیحات :**

برای دانلود اپلیشکن اندروید میتوان در کافھ بازار عبارت کنترلر ھانا را سرچ و اپلیکشن ھای مربوطھ را دانلود و نصب کنید

نسخھ IOS اپلیکشن در سایت سیب اپ و اناردونی موجود می باشد

برای اتصال موتورھای AC و لامپ ھای کم مصرف پرتوان، باید از خروجی دستگاه بھ عنوان تحریک کنتاکتور یا رلھ قوی تر استفاده کنید.

[شرکت](https://smarthana.ir/tag/company-news/)

# ارسال پاسخ

نشانی ایمیل شما منتشر نخواھد شد*.* بخشھای موردنیاز علامتگذاری شدهاند *\**

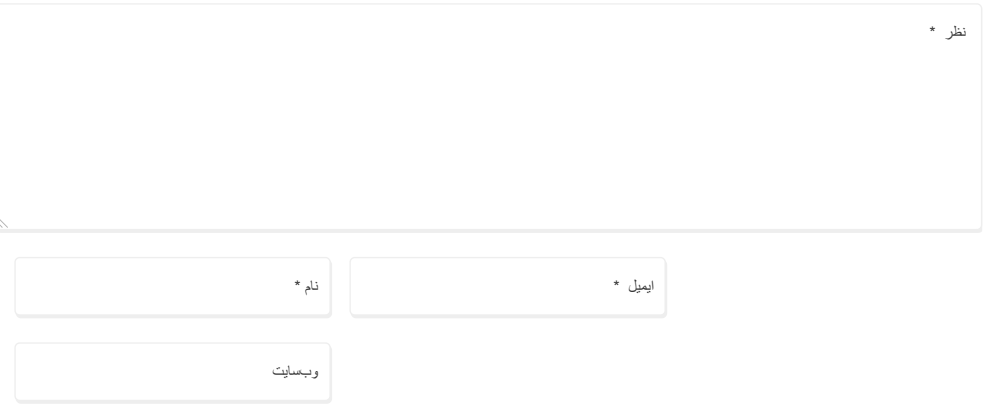

.Save my name, email, and website in this browser for the next time I comment

ارسال نظر

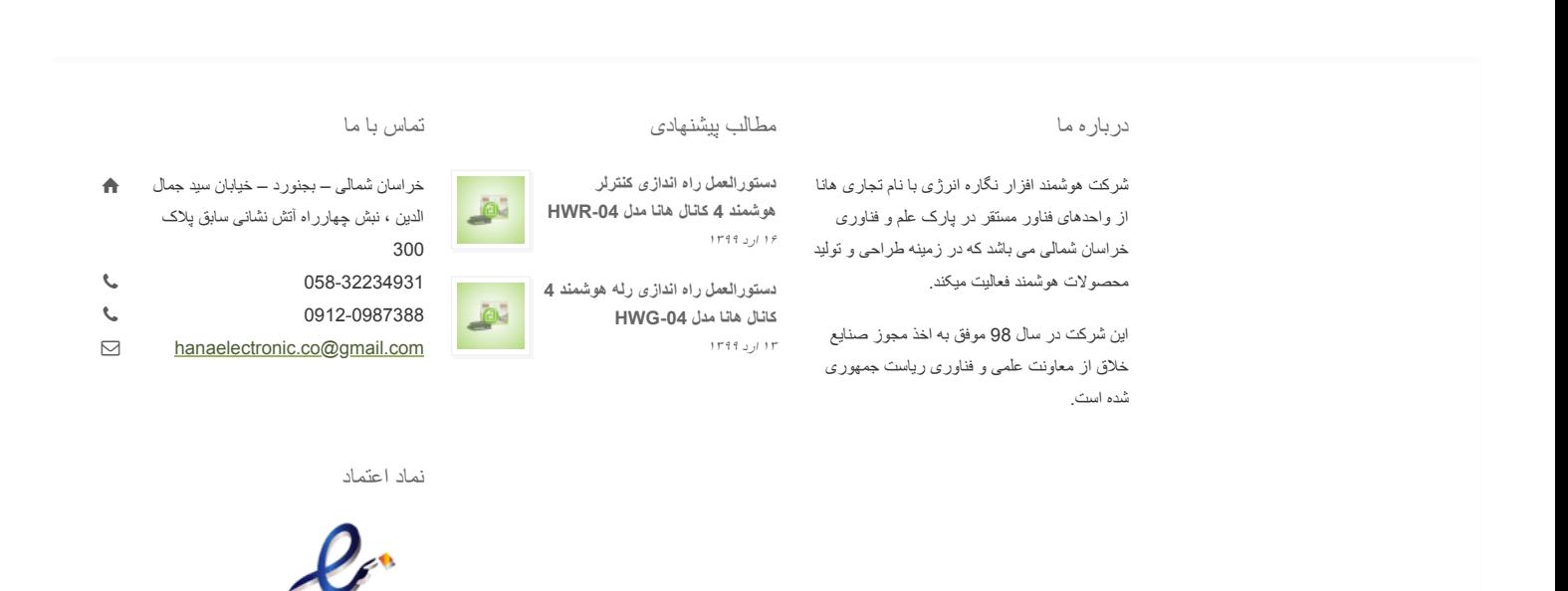

[درباره ما](https://smarthana.ir/about-us/) [تماس با ما](https://smarthana.ir/contact-us-2/) [شرایط و قوانین سایت](https://smarthana.ir/%d8%b4%d8%b1%d8%a7%db%8c%d8%b7-%d9%88-%d9%82%d9%88%d8%a7%d9%86%db%8c%d9%86-%d8%b3%d8%a7%db%8c%d8%aa/) .تمام حقوق مادی و معنوی این سایت متعلق بھ اسمارت ھانا می باشد

أزنو

 $\overline{c}$  0